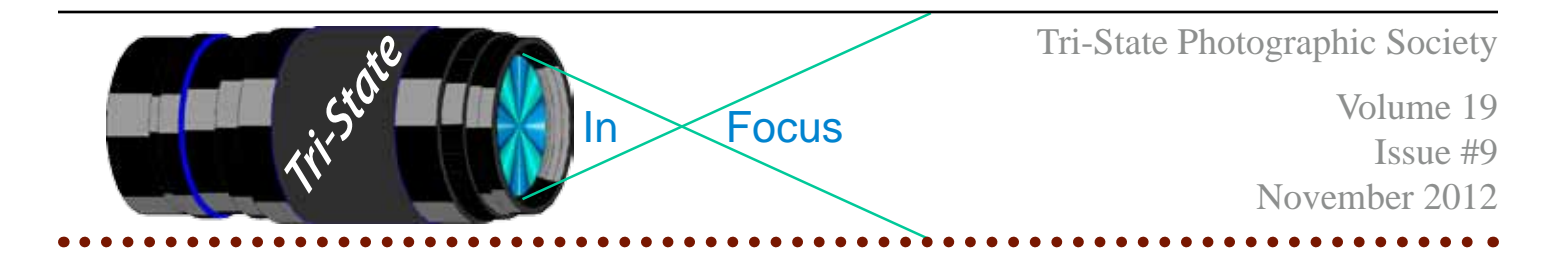

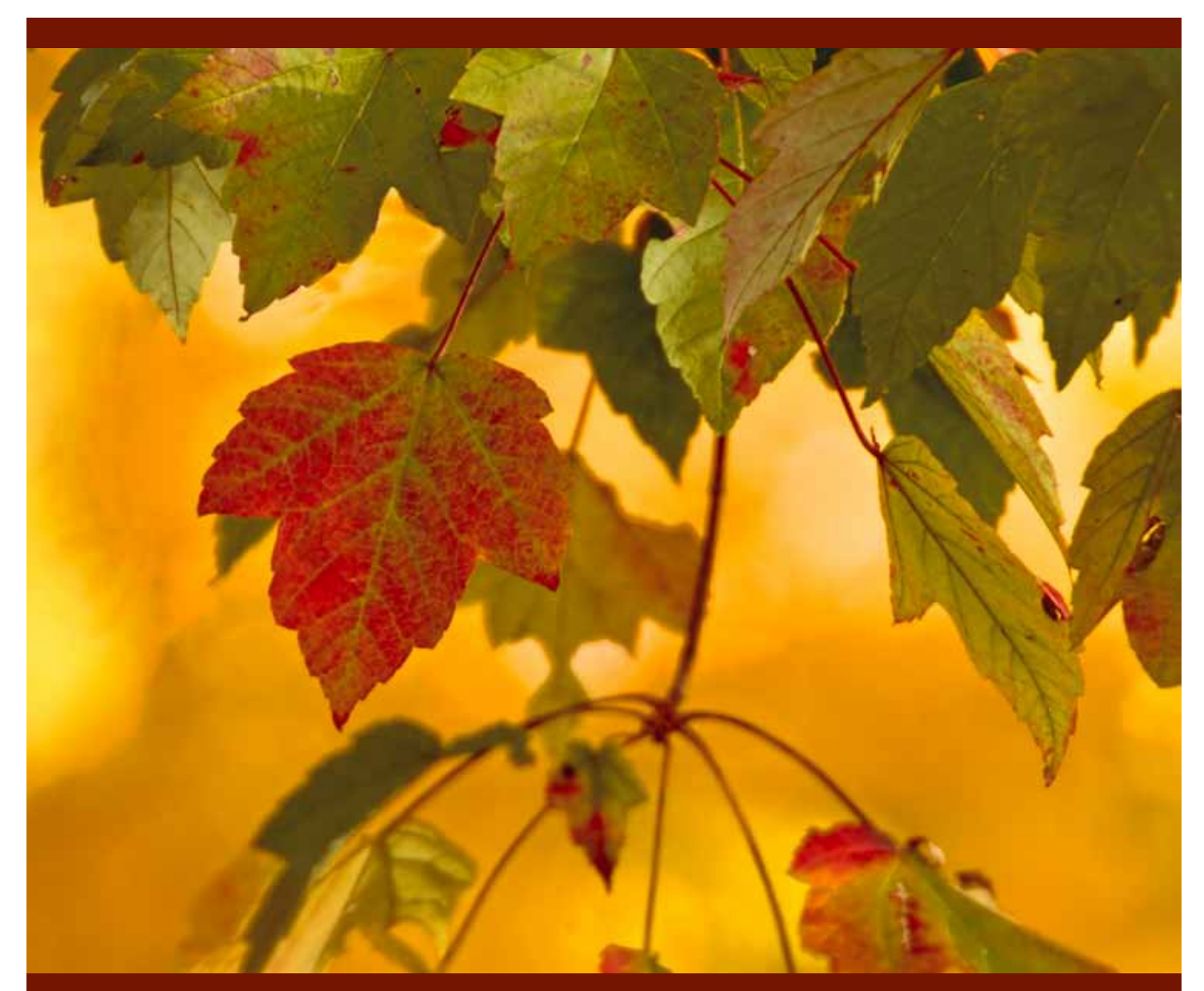

Red Leaf by Donna Loughry. Canon XSI - Tamron18-250mm Zoom +2x teleconverter Focal Length - 436mm, ISO 100, F11, .3 seconds , on a Tripod.

Member of Photographic Society of America

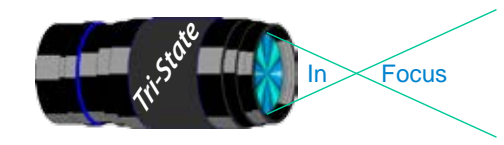

 Volume 19, Issue #9, November 2012 In www.tristatephotographicsociety.com

## **What is Depth of Field?**

"**Depth of field (DOF)** is the distance between the nearest and farthest objects in a scene that appear acceptably sharp in an image. Things affecting DOF are camera-to-subject distance, lens focal length, selected lens f-number, format size, and circle of confusion criterion. The combination of focal length, subject distance, and format size defines magnification at the film / sensor plane." (www.wikipedia.com)

#### **Camera-to-Subject distance & Sensor Plane**

For the minimum distance from subject to sensor plane do not think, as I have, that this is from the outer end of the lens to the subject. There should be an indication on the camera case where the sensor plane is. The Sensor plane is where you start. This effects the minimum distance/closest distance for which you can take a picture. For example, take a subject that

is 10 inches away. If the minimum distance for your lens is 10 inches from subject to the sensor plane and you have a 5 inch lens, then you have 5 inches from the end of your lens to the subject. *Most animals and insects think that is way too close and will leave the area!* That is why magnification is so important. You can get to an acceptable distance for the animal/insect then zoom in to fill your frame with the object.

If you want a completely blurred out (out of focus) background, then you need to either make your DOF smaller or get into a position where the background is very far away. As you get closer to your object (if it approves) your Depth of Field will get smaller.

There are websites  $\&$  apps online that will calculate your DOF given your distance, Fstop and Lens. I have a 50mm Lens that I used for the following calculations.

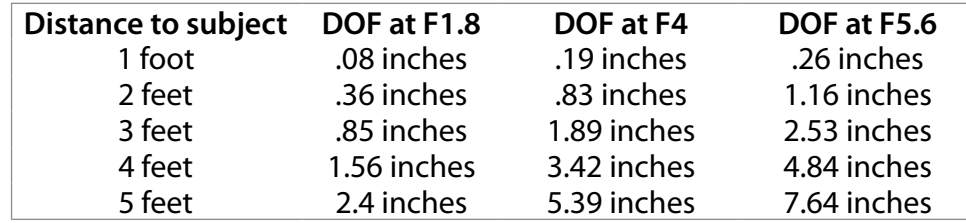

Notice that the DOF increases as you decrease the aperture on your camera. You can use this to make sure that your object is in complete focus. What this tells me is that to keep a small animal/insect in complete sharp focus and not bother them, I should not use my 50 mm lens. By using a longer lens, and setting my aperture appropriately, I can get the animal/ insect in sharp focus without chasing them away.

If you want to blur the background, then the farther away from the subject your background is, the more out of focus it will be based on the F-stop you use. The balancing act here is the Lens you use, the Fstop you use as well as your distance to your object

and its background. (I have a tendency to forget about the background.)

I have been practicing this on leaves this fall. The picture on the front page was taken with a yellow tree in the background. I did not want to see detail in the yellow tree but did want to see detail in the red and green leaves in the foreground. Unfortunately, some of the leaves in the near background were moving with the slight breeze. Even with this I find it a very interesting image.

Is this easier said than done? Yes! But that makes the challenge fun! "Practice makes perfect!"

*Donna*

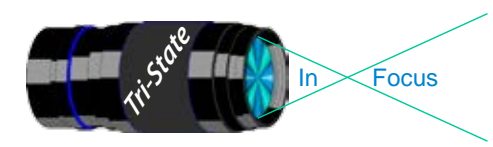

 Volume 19, Issue #9, November 2012 In www.tristatephotographicsociety.com

# **Observing and/or Photographing the Heavens**

# **The Night Sky in November 2012**

- November 1 Jupiter will be above the Moon tonight; they rise in the early evening.
- $11<sup>th</sup>$  Look for Saturn and Venus at first light; it is to the left of the Moon early in the morning.
- $12<sup>th</sup>$  Saturn is to the left of the crescent Moon at first light.
- $15<sup>th</sup>$  Mars is to the upper left of the Moon low in the southwest at night.
- $17<sup>th</sup>$  Well, there is another meteor shower tonight. The Moon will not be lighting up the sky; so we might be able to see the shower. (Keep in mind these "shooting stars" are "space junk" and we on the planet Earth are traveling through it and get to see the show. Sometimes this "junk" is the everlasting tale of one of the comets of ages ago. If it's clear tonight, it should be fun to watch if you can find an "unpolluted" sky – which ain't easy no more no how! By that I mean pollutions are more and more "light-pollution." (Sometimes bad grammar makes a point!)
- $17<sup>th</sup>$  and  $18<sup>th</sup>$  Venus is the "morning star" and is always a beautiful sight. So get up to see it!
- $26<sup>th</sup>$  and  $27<sup>th</sup>$  Venus and Saturn are in the southeast at first light. By golly, this will be worth getting up to see. Saturn is to the left of Venus on the  $26<sup>th</sup>$  and to its upper left on the  $27<sup>th</sup>$ .
- $28<sup>th</sup>$  There is a "faint" eclipse of the Moon tonight. Jupiter is to the lower right of the Moon as it rises. Interestingly enough, Jupiter is near its "maximum brilliance."

In December, let's talk about Moons. Ours and lots of others!

(Source: *StarDate Sky Almanac2012—*We are perennial subscribers even though we don't use our telescope much anymore. One reason is that it is indeed difficult to find a really black sky. Even down at our Lake house that is not really "near" Somerset, but the light of the city pollutes even on the darkness of the Lake.)

*John Deering*

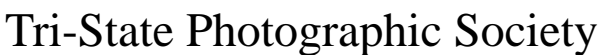

In www.tristatephotographicsociety.com

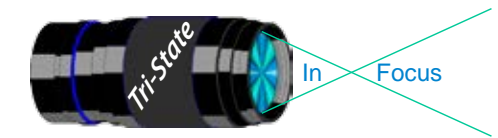

Volume 19, Issue #9, November 2012

# **How to Prepare An Image For Pdi Display.**

Many people have asked over and over again "How do I make my image ready for PDI competition?" This is a a description of how I do it which seems to be successful for me.

We all have our favorite way of processing our images - from shooting jpegs to shooting in raw files and making some adjustments ourselves. Note that, *if the image you took is bad, no amount of making adjustments will fix it*. That said, when we display an image, the amount of light, color & contrast falls off depending on the distance between the projector and the wall due to the light scatter in the air amongst other issues. Figure the distance between the projector and the wall, is about 10-15 feet.

On my computer with it's monitor, I prepare my image to my satisfaction. Everyone has their own way of preparing/correcting/editing their images with their favorite software. You can adjust these steps to fit the software you use. Note: Step 4 is an optional step that I use for my computer. The rest of the steps are pretty general.

- **1) Backup.** Save the image as a PSD file at full size so you can redo the entry file as needed.
- 2) Because I use layers in processing my image, I flatten the image and make sure that it still looks good.

#### **3) Resize the image.** In *Photoshop*

- 1. (image/image size), in "pixel dimensions"
- 2. set the longest side to 750 pixels.

3. The shorter size should automatically adjust to less than 750 pixels.

#### In *Photoshop Elements:*

- 1. Open the image to be re-sized
- 2. Image>Resize>Image Size

3. A box will open - The top two boxes will show the image size in pixels.

4. Change the largest size to 750.

5. If the Resample box is checked at the bottom all other adjustments will automatically adjust.

\* Review the image to make sure it looks good

- *4) (My optional step)* This next step may or may not need to be done with your image. But, I have found with my computer that if what is on my screen is already dark I may not need to do anything. Otherwise, I darken a light image by using a gamma setting of about .90. This is not much of a change but it has kept my images from looking dull and lifeless when projected.
- **5) Save as a JPG**. I save the image file as a JPG file with baseline "standard" and a quality of 12 (maximum – least amount of JPG compression). JPG files are compressed by nature – you want the least amount.

Remember - you can only open and save a Jpeg file 6 times before you notice pixelation and degradation of image quality.

For the best display, I avoid opening and saving the Jpeg file after this point. If I need to make a correction at this point, I go back to my pre-jpg file to make the correction and then resave it as a jpg.

Yes, the JPG is significantly smaller than your original file. But it is the correct size for sending to Jerry Fritsch for your competition entry.

**6) Review your image at 100%.** Photoshop Hint: Double click the magnifying glass in the tool bar to get 100% magnification. This is what will be displayed.

After following this procedure, you have a file that should be ready for PDI display. Send it as an attachment with title to Jerry Fritsch by Thursday Midnight before the Friday meeting.

I hope this helps everyone with the process. If you have any questions, feel free to ask.

#### *Donna*

### *Thanks for Bob Ihrig for the Photoshop Elements instructions.*

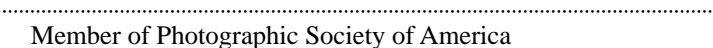

In www.tristatephotographicsociety.com

Volume 19, Issue #9, November 2012

# **Photographics Opportunities for 2012**

There are always lots of events going on in the Tri-State area. Many of these events can be excellent opportunities for photography.

Once again I will be looking up future events for the year 2012 for posting in this newsletter and on the website. If you know of additional events for 2012, please let me know so I can list them.

### Krohn Conservatory

(note may be closed on Mondays

**Holiday Show "Trains, Trestles and Traditions"** 11/17 thru 1/1/2013

*Website: www.cincyparks.com/krohn-conservatory/*

**Note**, Check with the office if you want to use your tripod. you may be asked to put your tripod away if there are too many people.

### Cincinnati ZOO

**PNC Festival of Lights** Nov 23, 2012 - Jan 1, 2013.

*Website: www.cincinnatizoo.org*

### Cincinnati Museum Center

**Note** - You can not take photographs of these special exhibits but you can take them elsewhere – including the fascinating Rotunda.

You can take also take pictures in the following permanent venues:

#### **Cincinnati History Museum** (\$\$)

**Museum of Natural History and Science** (\$\$) **Duke Energy Children's Museum** - remember to get

#### permission if they are not your children. (\$\$)

**Holiday Junction Train Exhibit** in December 2012. Open Mon-Sat 10AM to 5 PM & Sun 11-6 PM Parking is \$6.00 per vehicle.

*Website: www.cincymuseum.org*

### Newport Aquarium

*Website:www.newportaquarium.com*

### World Peace Bell

425 York St., Newport, KY. Visitor's center open M-F 10-4.

Nature Photographers -

If you know of specific or general times and places to photograph migratory wildlife/birds etc. please share the specifics and I will post them here.

Please e-mail the information to dloughry@ fuse.net.

#### *Donna*

### Historic Riverside Drive

Has River views, Historic houses and sculptures as well as views of Cincinnati across the river.

### St. Mary's Cathedral of the Basilica

Mon-Fri. 10 to 4 PM – no tours during Mass at 10 AM *Website: www.cincinnatiusa.com/attractions/detail. asp?AttractionID=81*

### Cincinnati Art Museum

Open Tuesday through Sunday, 11 a.m. to 5 p.m. Closed Mondays, Thanksgiving, Christmas,New Year's Eve, New Year's Day, Martin Luther King Jr. Day, Presidents Day, Memorial Day, Fourth of July, and Labor Day. No tripods and not in special exhibits. (\$ for parking)

*Website: www.cincinnatiartmuseum.org*

#### **From their website:**

#### "**Photography**

You are welcome to photograph and videotape in the permanent collection galleries, but lights or tripods are not permitted. Photography of temporary exhibitions, works on loan, works created after 1978, or works by living artists is not permitted.

#### **Sketching and Copying**

You are welcome to sketch with dry media. Copyists working with wet media may obtain a free permit at the Visitor Services Desk. Sketching and copying are not permitted of temporary exhibitions, works on loan, works by living artists, or works created after 1978."

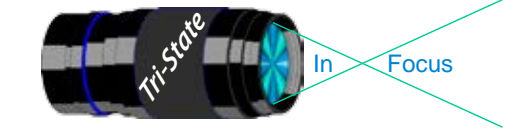

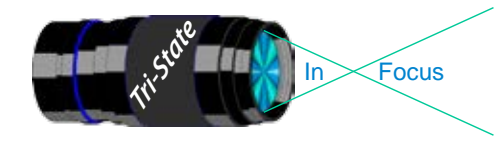

 Volume 19, Issue #9, November 2012 In Focus www.tristatephotographicsociety.com

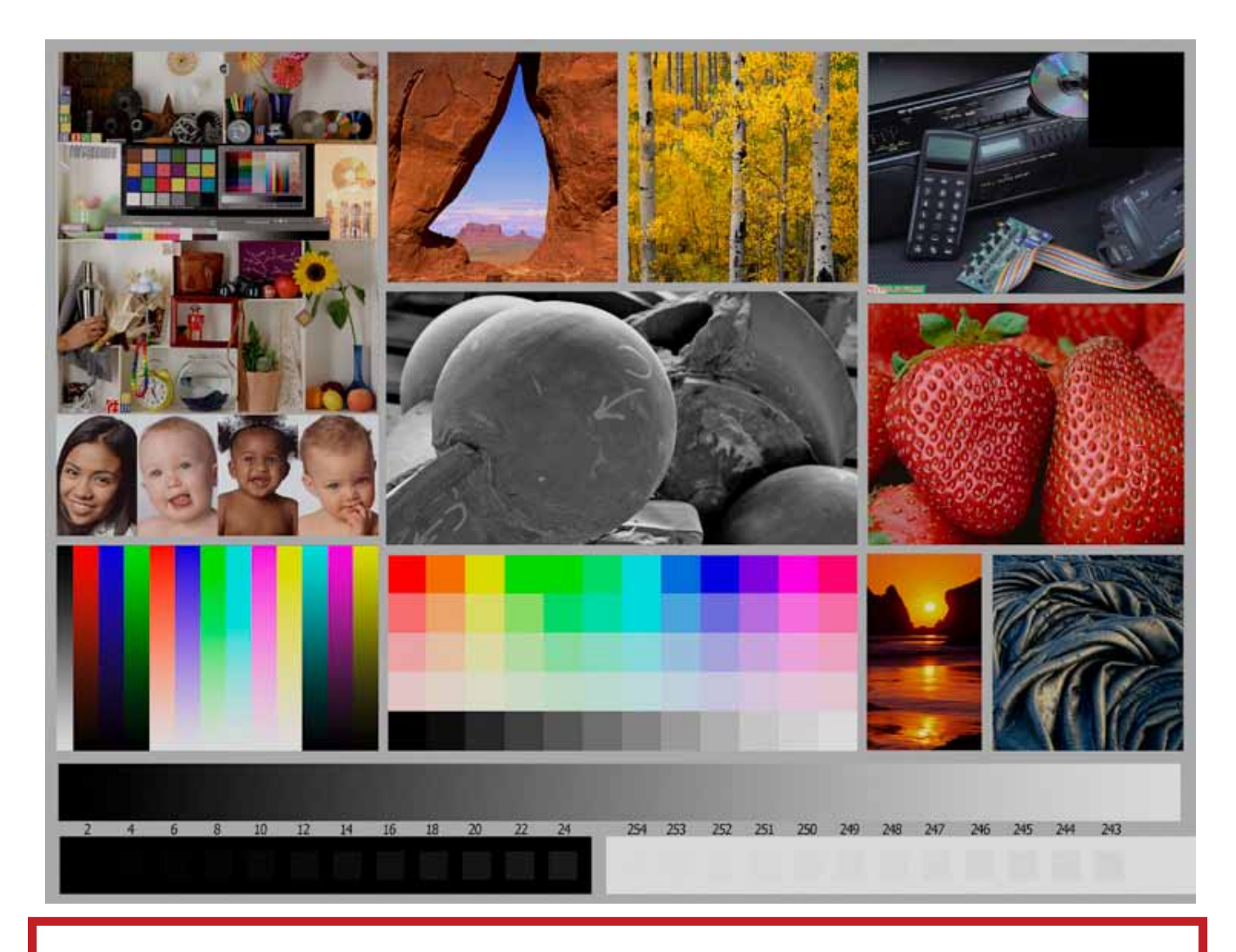

This is the image used to calibrate the Projector for PDI images. *(Note - do not use this image in the newsletter as it has been enlarged and therefore degraded.)* The file of this image is located on our website at http://www.tristatephotographicsociety.com/Documents/TristateProjector.jpg Once the image is open, right click on the image and choose "save image as" to save to the directory/folder where you want to keep the image. For any other questions, see Jerry Fritsch.

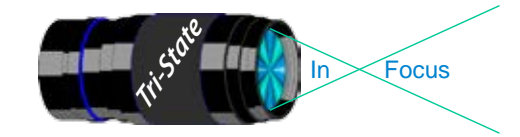

 Volume 19, Issue #9, November 2012 In Focus www.tristatephotographicsociety.com

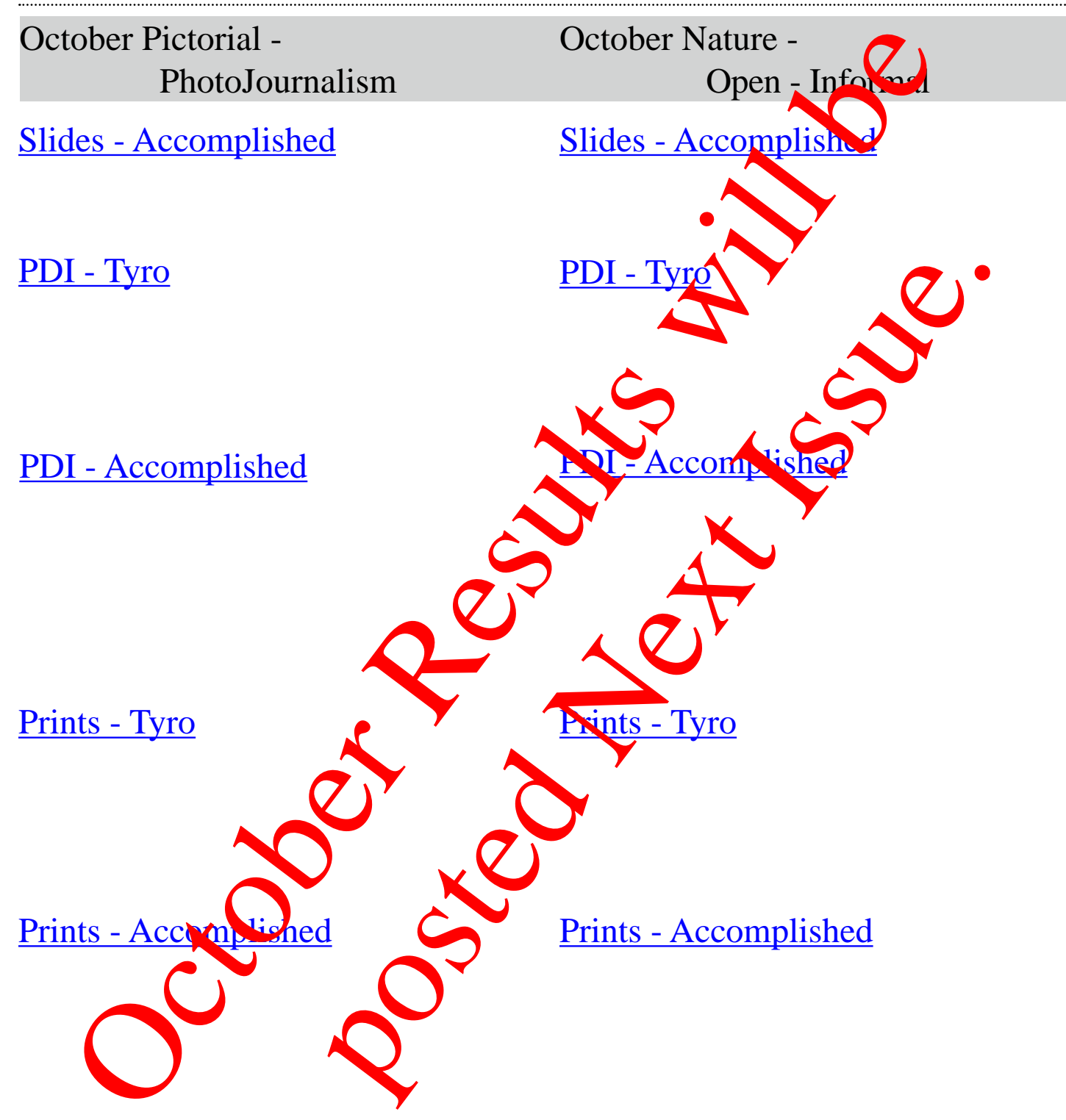

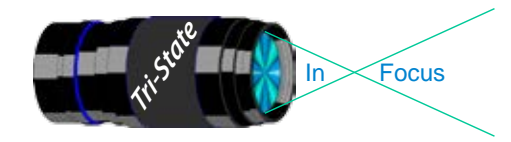

### Tri-State Photographic Society Volume 19, Issue #9, November 2012 In www.tristatephotographicsociety.com

# **Please note meeting dates may change due to conflicts at the Center:**

# **November 2012 Meeting Dates:**

Friday, November 02, 2012 - Pictorial - 1st Friday

Friday November 16, 2012 - Nature - 3rd Friday

# **December 2012 Meeting Dates:**

Friday, December 07, 2012 - Pictorial - 1st Friday

Friday December 21, 2012 - Nature - 3rd Friday

# *Editor's Note:*

*Deadline for the Next Issue (December) Saturday, December 01, 2012.* 

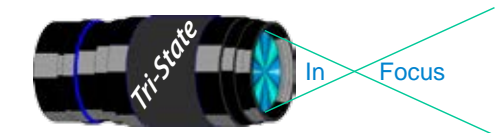

In www.tristatephotographicsociety.com

Volume 19, Issue #9, November 2012

# **TRISTATE PHOTOGRAPHIC SOCIETY COMPETITION CATEGORIES - 2012**

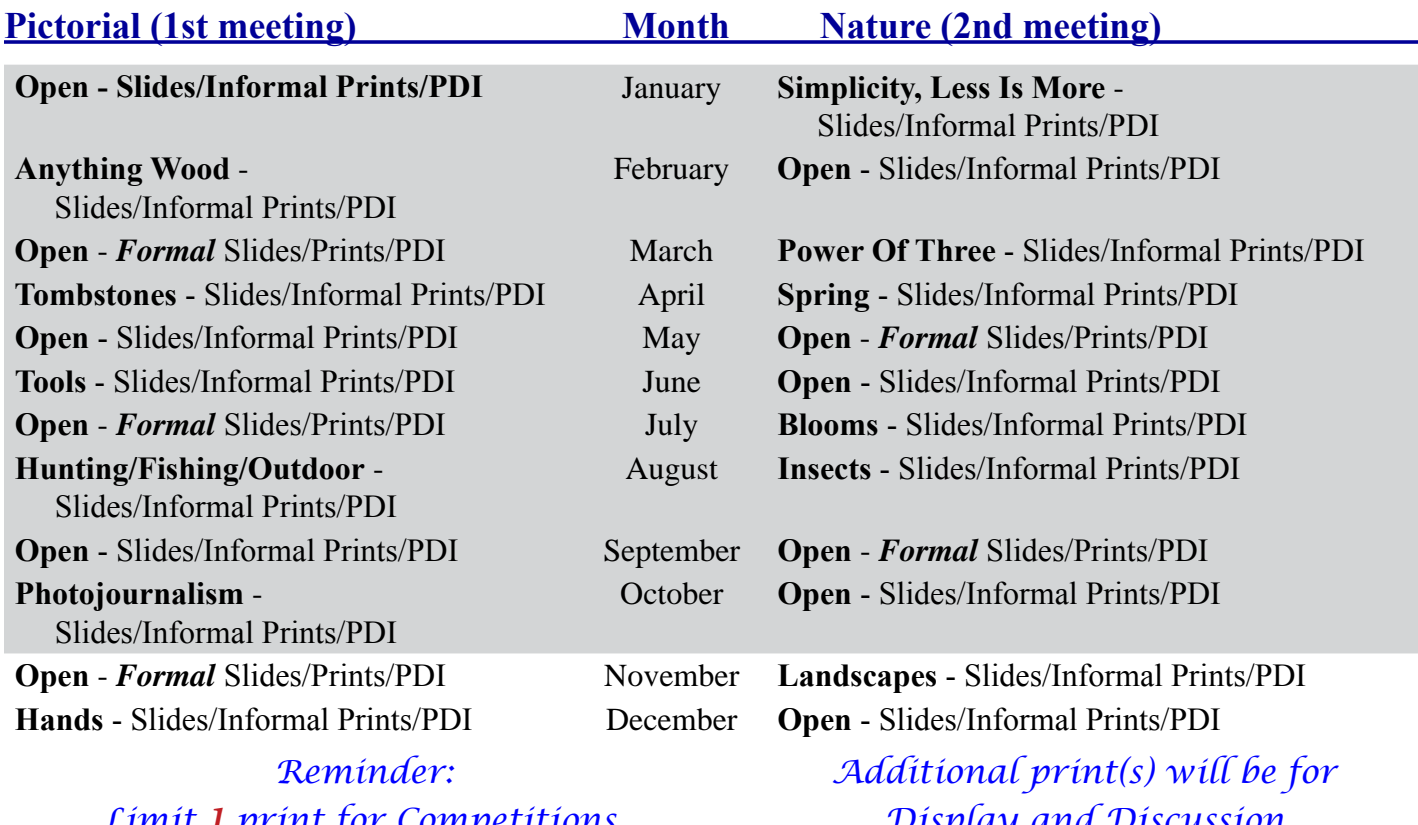

*Limit 1 print for Competitions. A Formal print is Matted only no Frames.*

 *Display and Discussion.*

# For PDI (Projected Digital Image)

If you would like to participate in the **P**rojected **D**igital **I**mages competitions you can email them to Jerry at jafritsch01@yahoo.com up through the Thursday before each Friday meeting. They should be JPEG format (.JPG file type) with the longest side having 750 pixels or less.

You can re-size the images in your digital processing software, usually under Image, then Image Size. Change the scale to pixels (not inches or cm),

and modify the longest side (height or width) to 750. The other dimension should automatically adjust.

If you don't know how to adjust the size, or can't, feel free to email the image to Jerry. He will adjust the size. For best color results, your JPEG image should also use a sRGB color profile.

Please include your name, the image title, and if you are competing in Tyro or Advanced categories in the e-mail.

The file used to Calibrate the Projector for PDI images is located on our website at http://www.tristatephotographicsociety.com/Documents/TristateProjector.jpg Once the image is open, right click on the image and choose "save image as" to save to the directory/folder where you want to keep the image.

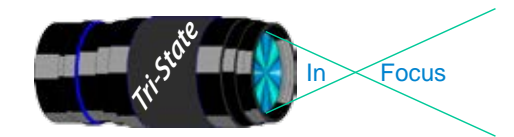

 Volume 19, Issue #9, November 2012 In Focus www.tristatephotographicsociety.com

# **TRISTATE PHOTOGRAPHIC SOCIETY COMPETITION CATEGORIES - 2013**

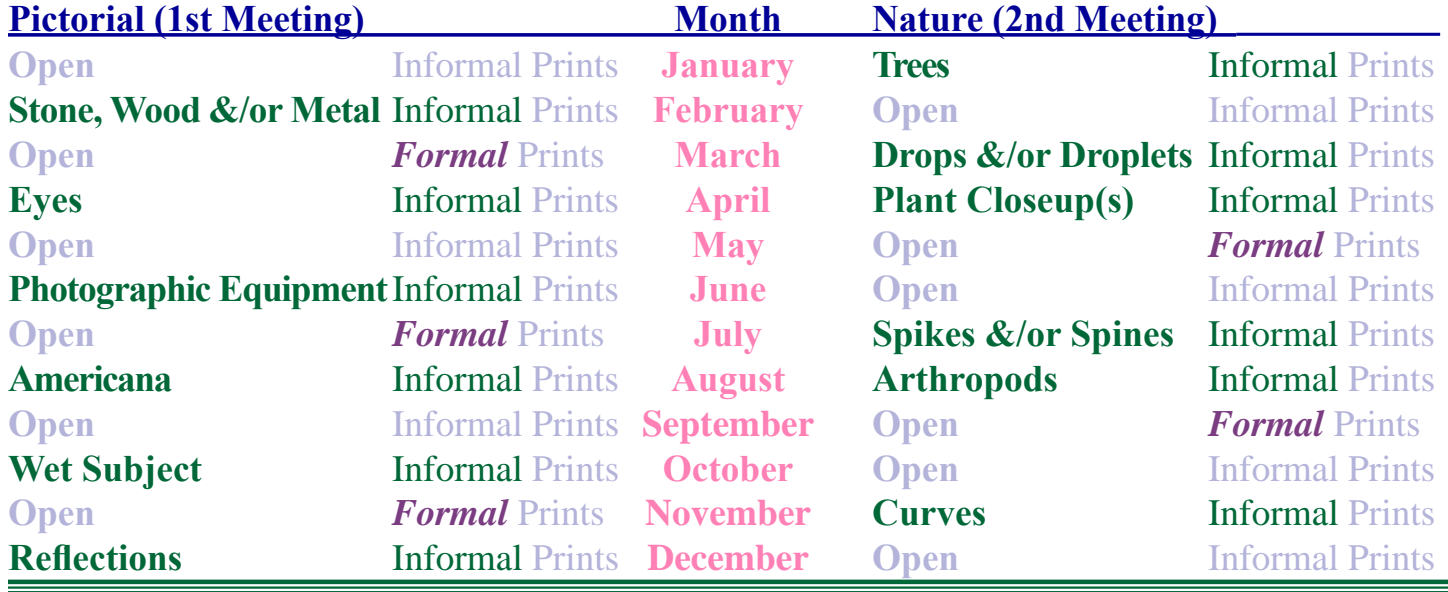

# **TRISTATE PHOTOGRAPHIC SOCIETY COMPETITION CATEGORIES - 2014**

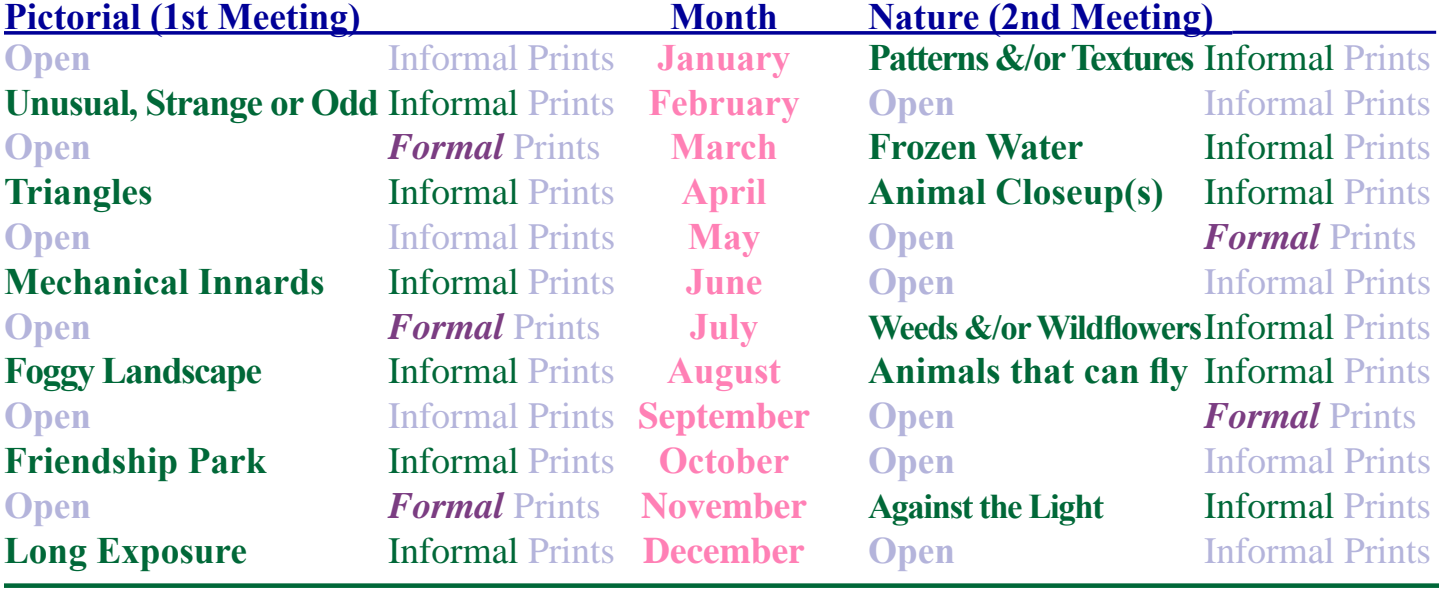

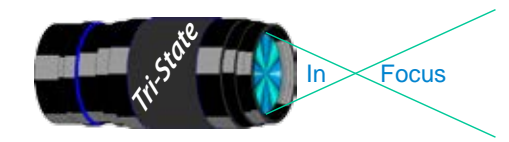

# **Topics for 2013 with Descriptions**

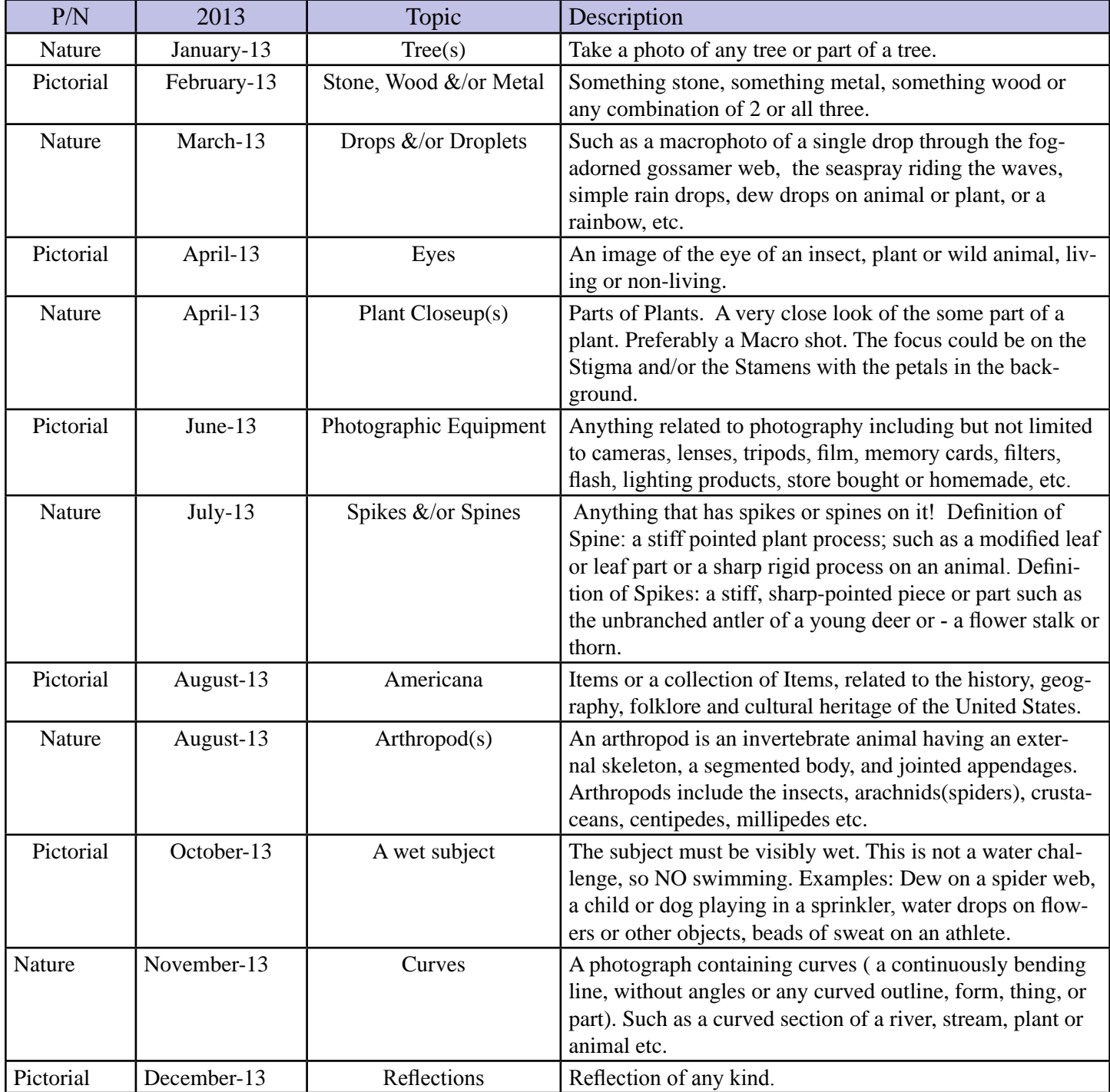

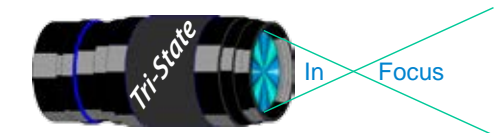

In Focus www.tristatephotographicsociety.com

Volume 19, Issue #9, November 2012

# **Topics for 2014 with Descriptions**

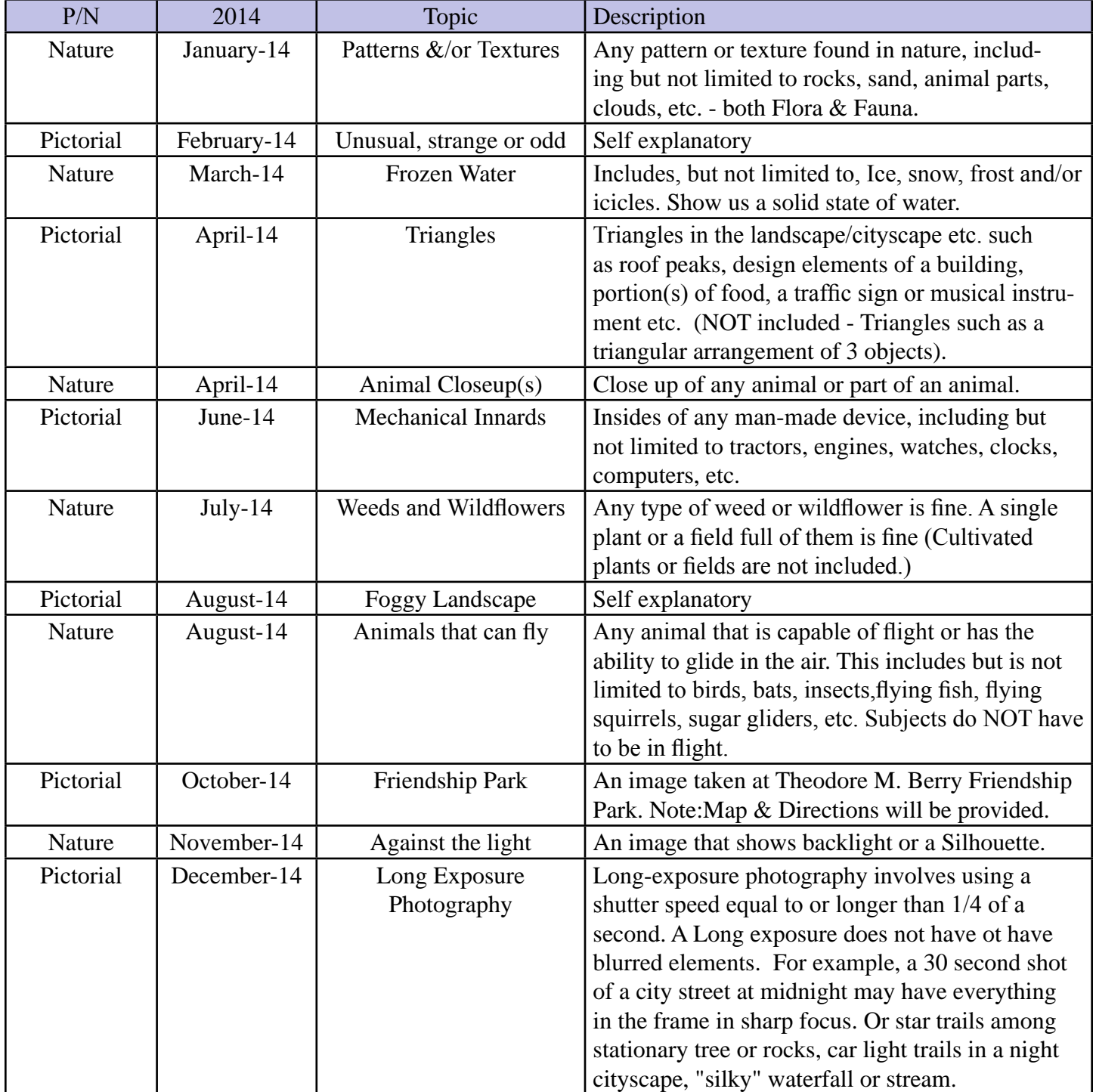

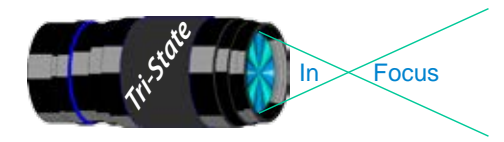

In www.tristatephotographicsociety.com

Volume 19, Issue #9, November 2012

### **Directions to Friendship Park**

Located on 1135 Eastern Ave. Cincinnati

from the Campbell County Cooperative Extension Service Office (where we have our meetings) Summary: 7.2 miles

- 1. Depart 3500 Alexandria Pike, Newport, KY 41076 [3500 Alexandria Pike, Newport, KY 41076] on US-27 [SR-1998] (North) 0.6 mi
- 2. Keep RIGHT onto I-471 5.8 mi
- 3. Entering Ohio
- 4. At exit 6A, turn RIGHT onto Ramp 153 yds
- 5. Keep LEFT to stay on Ramp 0.1 mi
- 6. Turn LEFT (South) onto E 3rd St 109 yds
- 7. 9Bear LEFT (South-East) onto Eggleston Ave, then immediately turn LEFT (North-East) onto US-50 TRUCK [US-52] 0.6 mi
- 8. Arrive 1135 Eastern Ave, Cincinnati, OH 45202 [1135 Eastern Ave, Cincinnati, OH 45202]

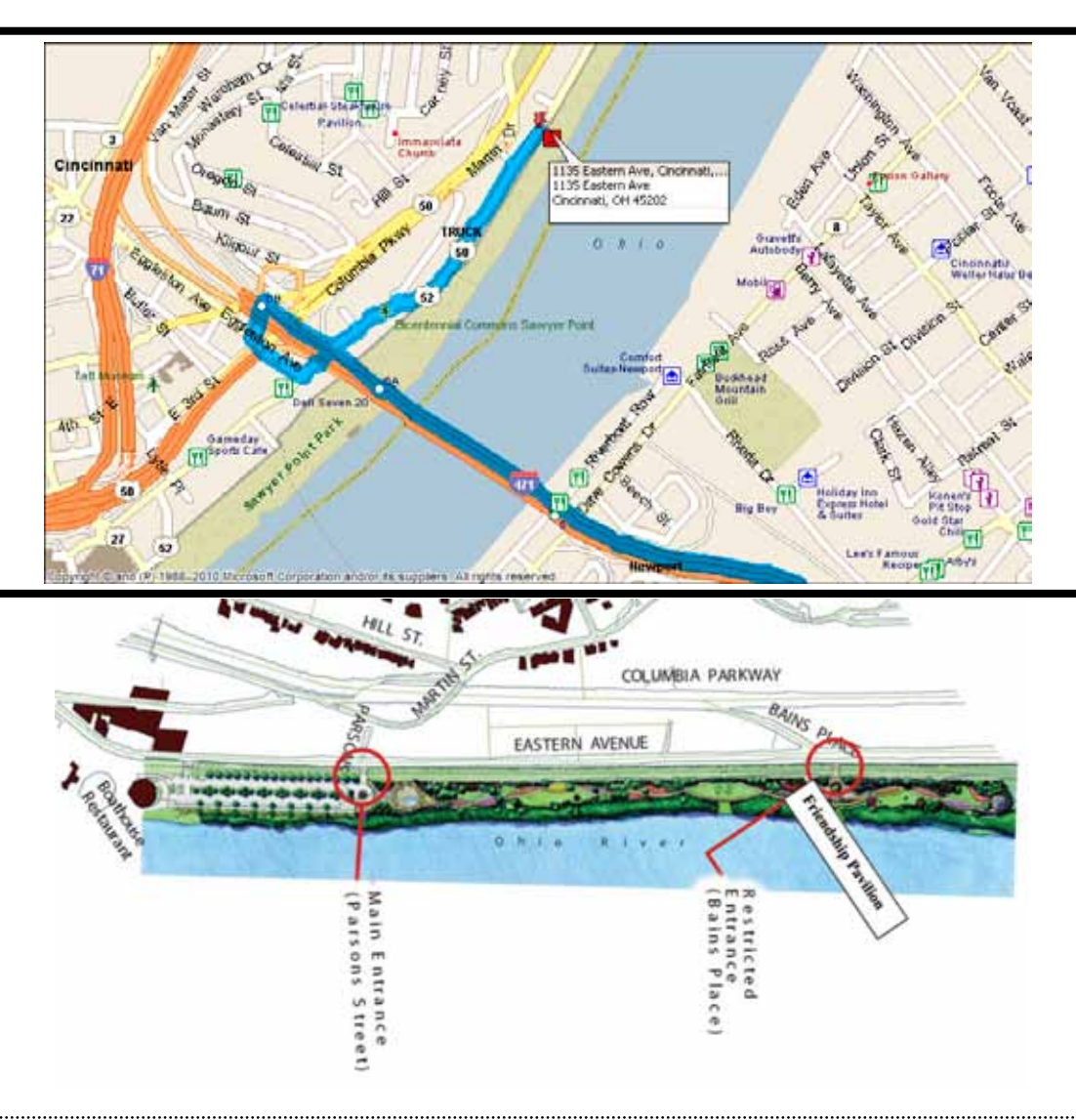

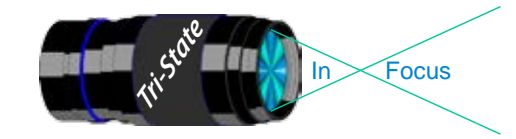

#### **Website:**

http://www.tristatephotographicsociety.com/

### **Facebook:**

http://www.facebook.com/pages/Tri-State-Photographic-Society-Photo-Club-NKyCincinnati-Area/262631450437635?sk=wall&filter=1

### **PSA:**

http://www.psa-photo.org/

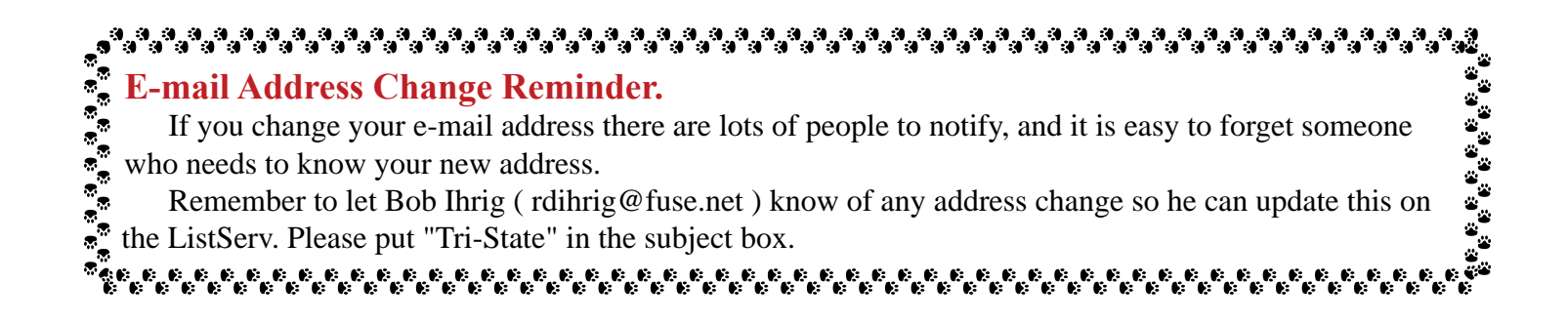

### **2012 Tri-State Officers & Chairpersons**

**President** Margaret Jones **Vice-President** Becky Kempf **Secretary** John Kuhbler **Treasurer** Julie Adkins **Website** Donna Loughry **Banquet** Wilda Everman **Refreshments** Becky Kempf **Equipment** Dale Voelker Bob Ihrig Jerry Carpenter Dan Thompson

**Location & Setup** Bob Ihrig **List-Serve News Group Manager** Bob Ihrig **Exhibits/Publicity** Keith Robinson **Field Trips** Dave Tubesing **Membership** Jerry Carpenter **Nature Slide Chair** Jerry Fritsch Mark Kraus **Pictorial Slide Chairs** Pete Reeme Dale Voelker **Digital Print Pictorial Chairs** Jane McBreen John Mullins

**Digital Print Nature Chairs**  Nancy Beers Dale Voelker **PDI Chair** Jerry Fritsch Donna Loughry **PDI Equipment** Donna Loughry **Newsletter** Donna Loughry **Points/Awards** Margaret Jones **Programs** Trudy Flowers **PSA** Don Weideman